# Section 7: Project 3 Intro

 $\bullet\bullet\bullet$ 

CSE 461 Computer Networks

#### Administrivia

- Quiz 3 is on Monday May 17
	- The topics are Application Layer and Network Security
- Homework 4 is due on May 25
- Project 3 is released! It is due on June 2

# Project 3: Bufferbloat

#### What is Bufferbloat?

From Wikipedia, "bufferbloat is a cause of high latency in packet-switched networks caused by excess buffering of packets"

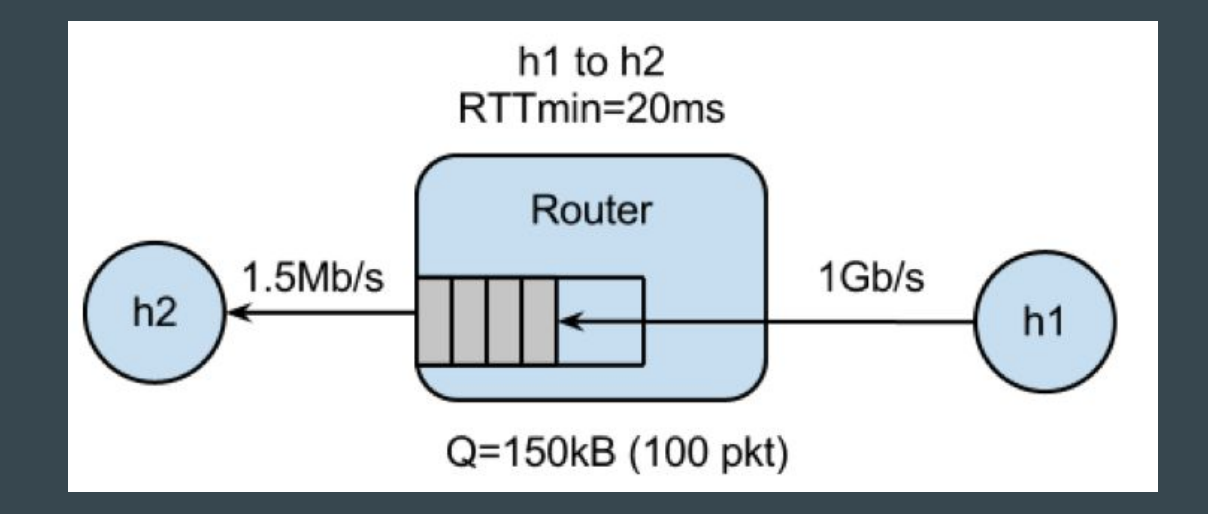

## Project 3

- We will simulate bufferbloat on our mininet network.
- Part 1: Setup
	- The same vagrant VM for project 2
	- We'll be using python3

## Project 3

- Part 2: TCP Reno
	- Modify run.sh and bufferbloat.py to set up the network and do the measurement on two queue length: q=20 and q=100
- Part 3: TCP BBR
	- Modify Part 2 to run the experiment using BBR

#### Starter Code

- run.sh
	- Run the entire experiment
		- Run bufferbloat.py on q=20 and q=100
		- Generate latency and queue length graphs
- bufferbloat.py
	- Complete the TODOs
		- Setup the mininet topology and the experiment
		- Write shell commands to do the measurements

#### **Note**

- Sudo mn -c to restart mininet
- Run CLI() in python to enter an interactive shell. This will be useful for debugging/ testing commands to run in h1/h2.
- Make sure that your curl command receives a valid response from the server before you use its time measurement

#### Deliverables

- A zip file of
	- Final Code
	- README
	- 8 Plots

#### Example Plots (TCP CWND)

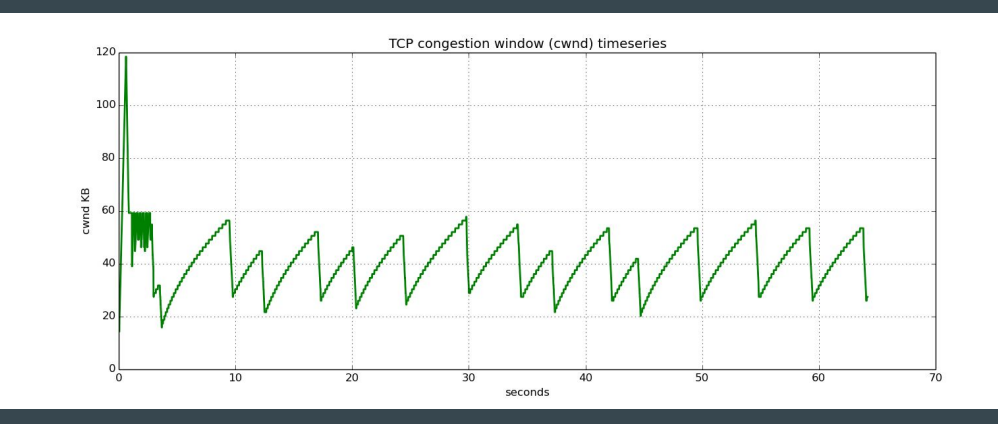

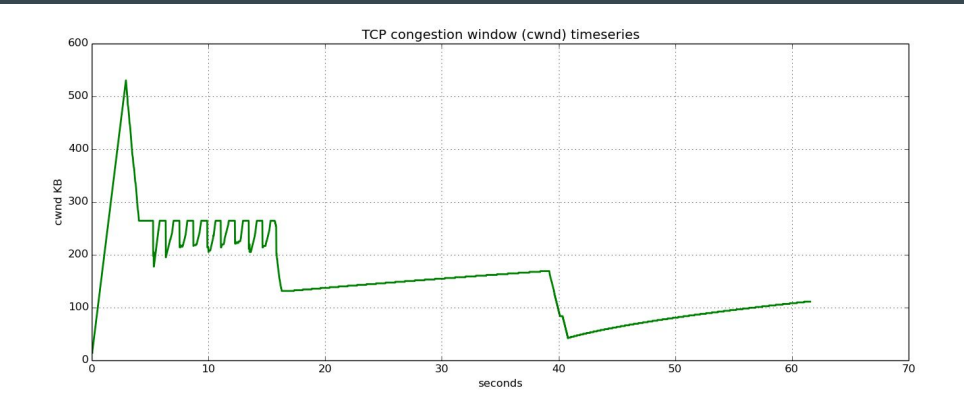

 $Q = 20$ 

 $Q = 100$